## Site / Location Report

Site / Location Report displays the Site Name, Location, Sub Location and Jobs associated with a particular site across all of your sites listed.

Access the Site / Location Report via the sidebar. Sites -> Locations -> Site / Location Report

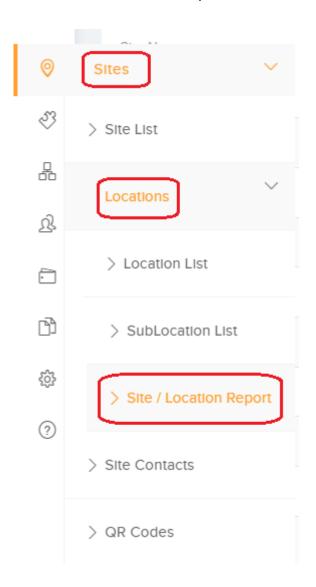

You can filter the Reports by selecting the More button which will display the filter options below:

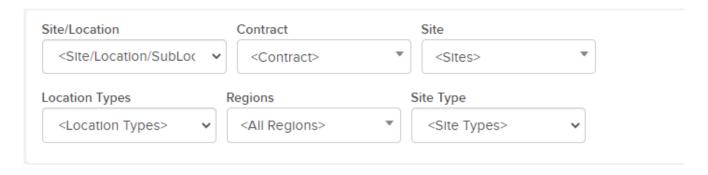

The Site / Location Report list can also be exported to an Excel sheet by clicking on the three dots next to the More button.